## Contadores simultáneos

Tutorial para hacer varios contadores simultáneos, con la posibilidad de poner nombre a cada contador, activar independientemente cada contador, botones (+), (-) y botón de puesta a cero.

A continuación se muestran las dos pantallas que componen la aplicación.

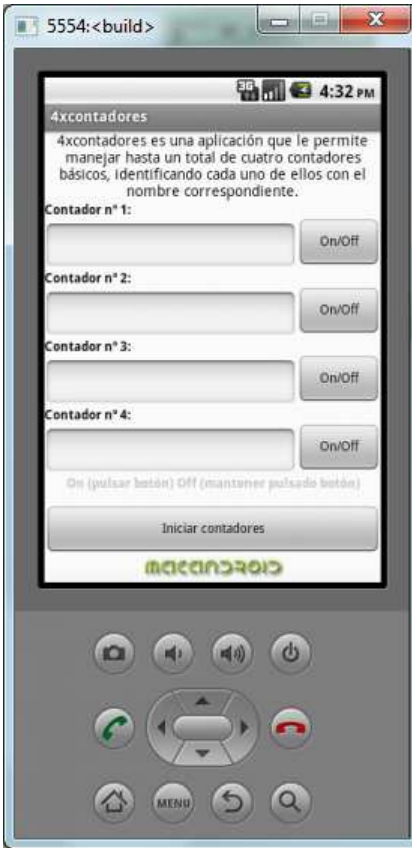

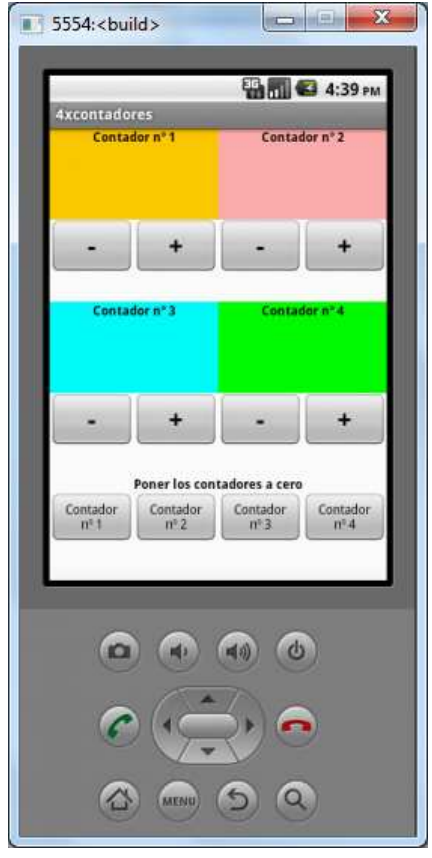

Ahora vayamos a la creación de la aplicación con App Inventor.

Lo primero es definir el screen y las pantallas inicial (scr\_inicio) y contadores (scr\_contadores) tal y como se muestra en la imagen siguiente.

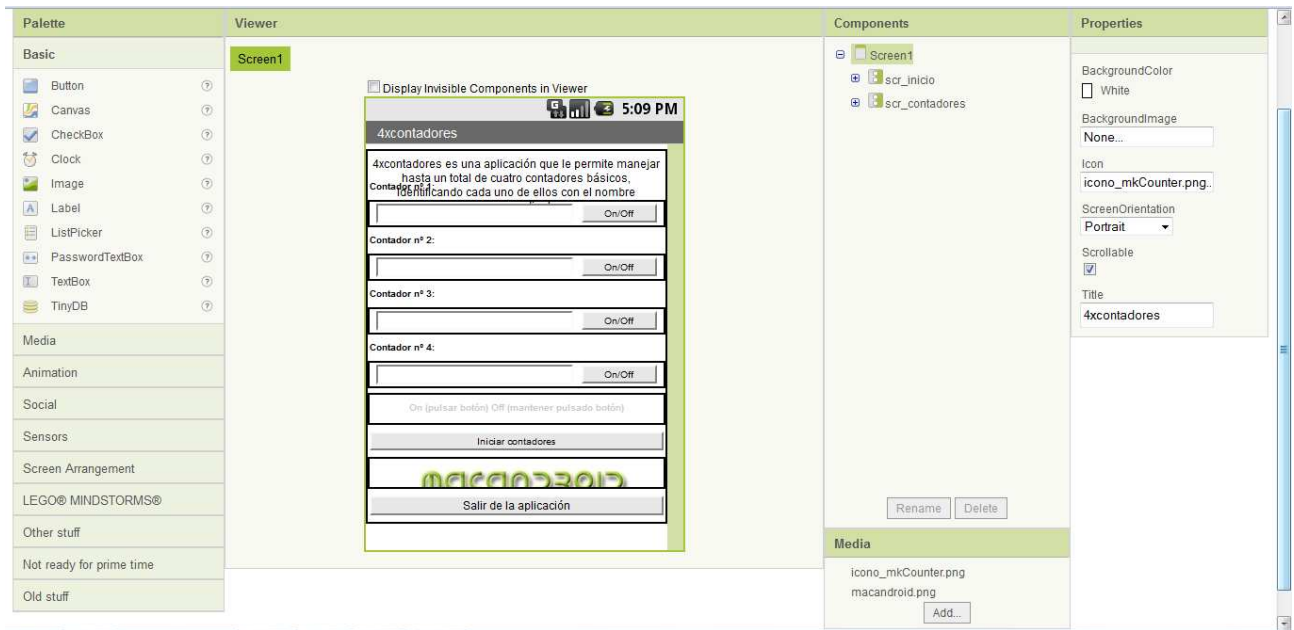

Ahora vamos a definir los componentes de la pantalla inicial (scr\_inicio):

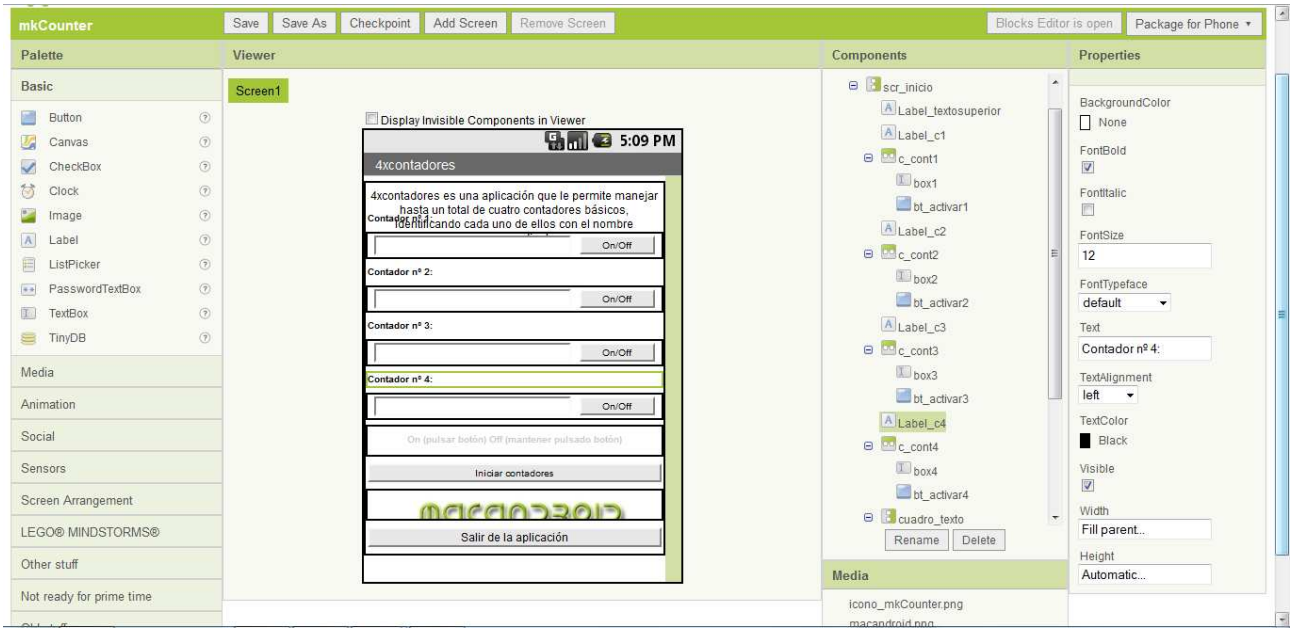

Veamos como queda cada compenente en la aplicación creada.

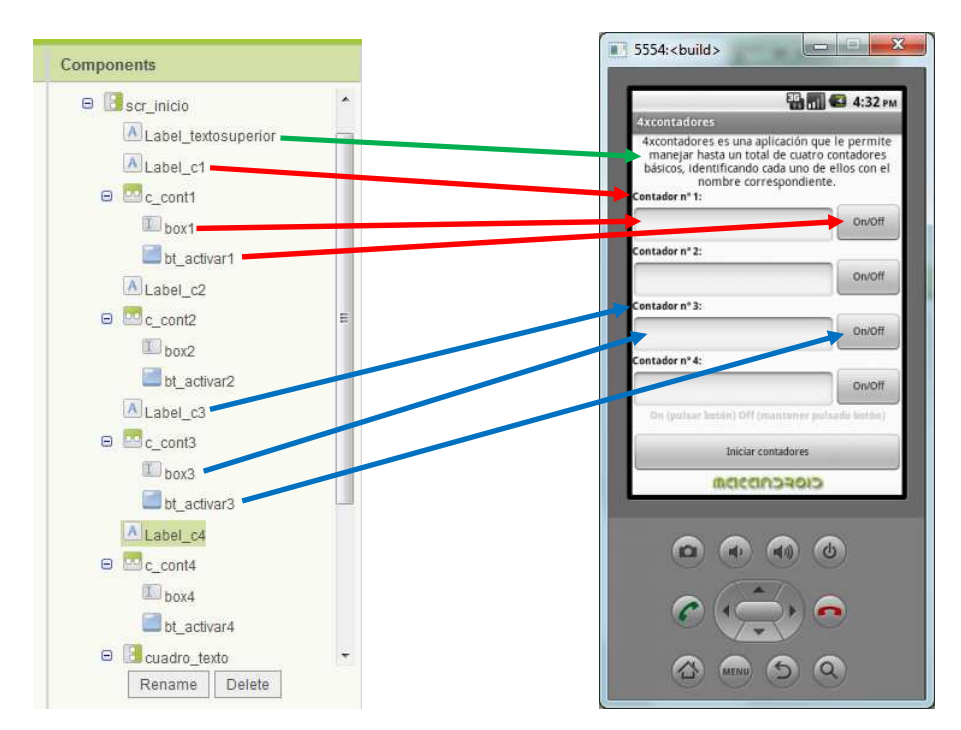

Como se puede observar cada contador se compone de un Label (Label  $cX$ ) y un HorizontalArrangement (c contX), el cual contiene a su vez un TextBox (boxX) y un Button (bt activarX). En la imagen superior se muestran los componentes de los contadores 1 y 3.

Veamos ahora el resto de componentes de la pantalla inicial. Un label (texto de ayuda), un botón para el inicio de los contadores (cierra la pantalla inicial y abre la pantalla contadores), una imagen (logo macandroid) y el botón salir de la aplicación.

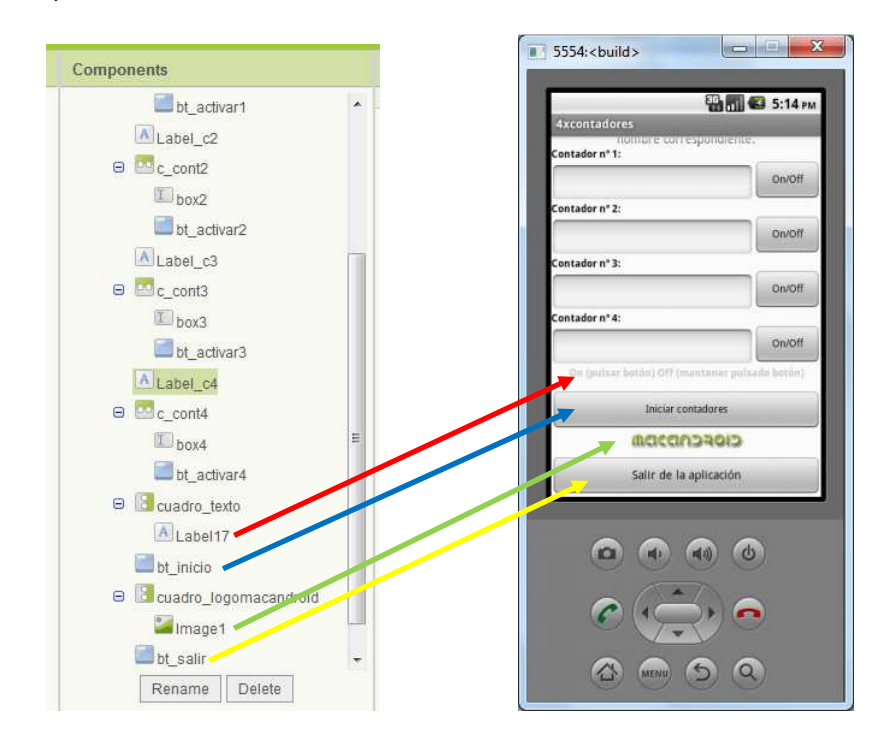

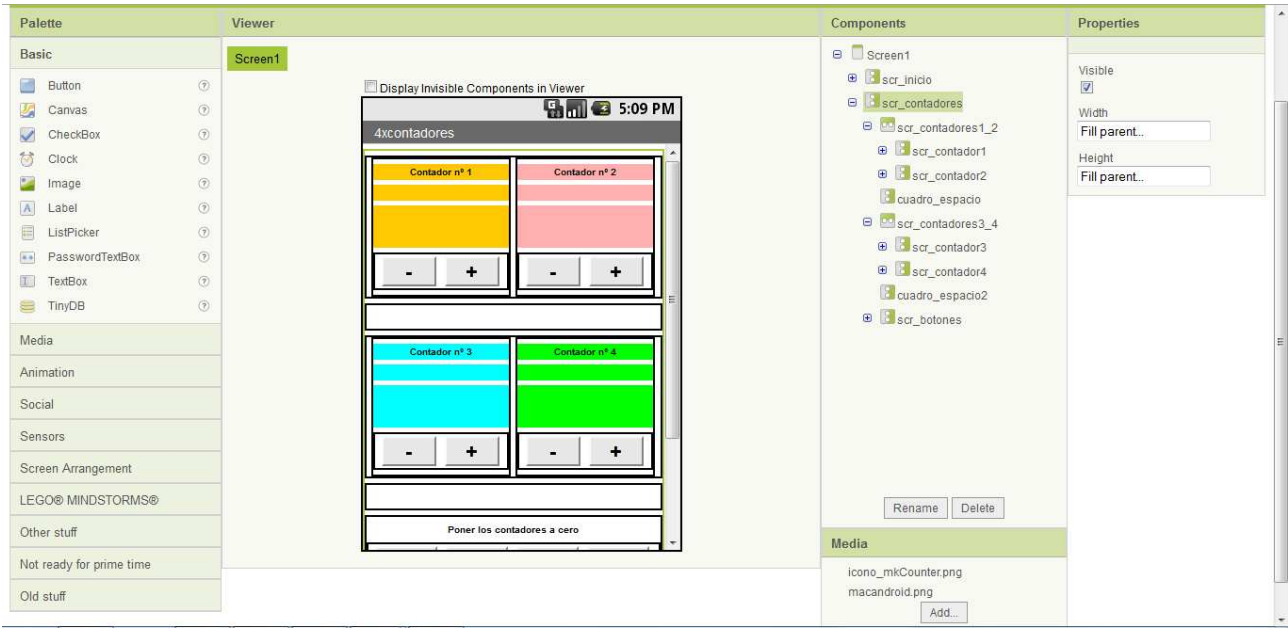

Ahora vamos a definir los componentes de la pantalla de contadores (scr\_contadores).

Desplegamos los componentes para verlos con más detalle.

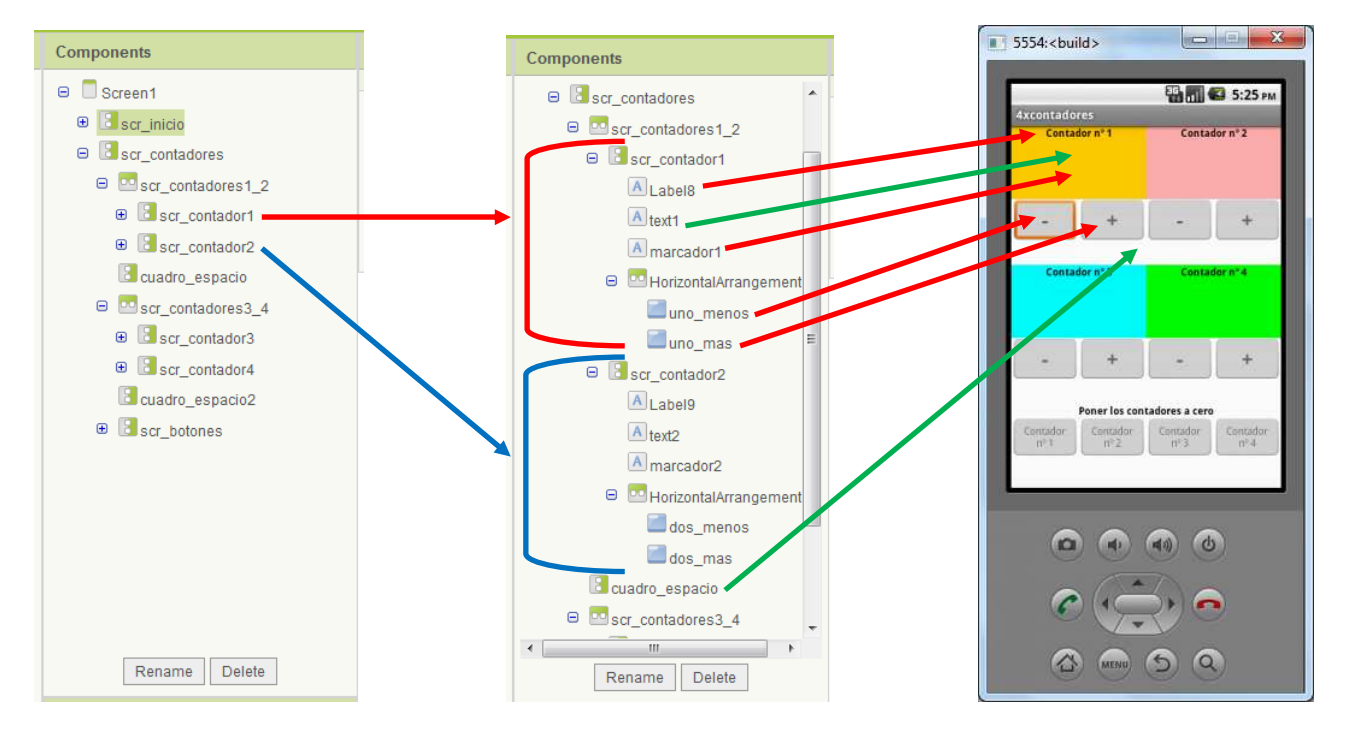

Los componentes textl y cuadro espacio se utilizan para dar una mejor apariencia a la aplicación, no tienen ninguna función asociada.

El resto de contadores (2, 3 y 4) tienen los mismos componentes.

Veamos ahora los botones de puesta a cero de los contadores. El cuadro\_espacio3 al igual que ocurre con otros componentes añadidos es para dar una mejor apariencia a la aplicación.

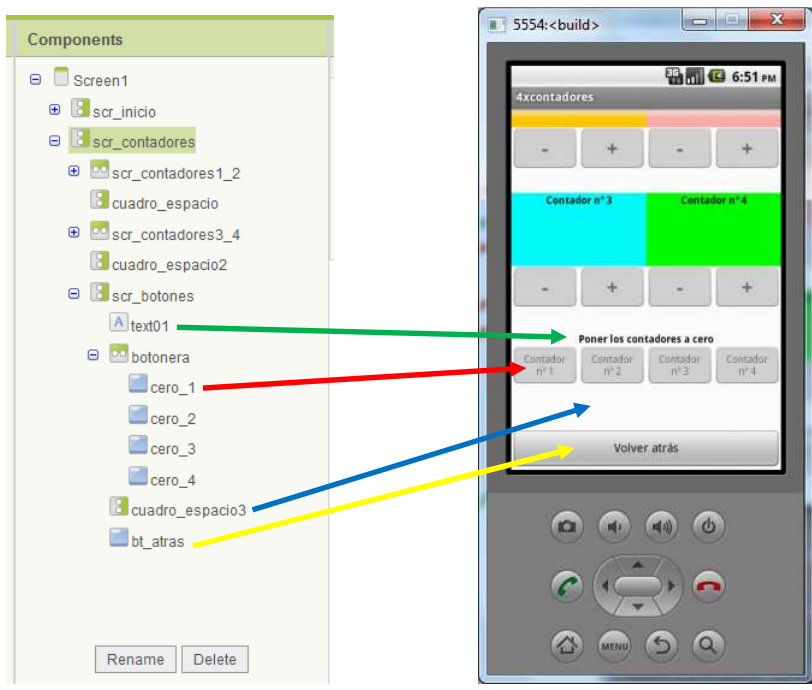

¿Cómo configuramos el EDITOR DE BLOQUES para que funcione la aplicación? Pues sencillo, ver la imagen siguiente. En ella se muestran los botones inicio de contadores, atrás y salir de la aplicación. Además se muestran todos los botones y funciones que afectan al contador nº 1 (para el resto de contadores bastaría con repetir los mismos bloques pero haciendo referencia a cada componente correspondiente).

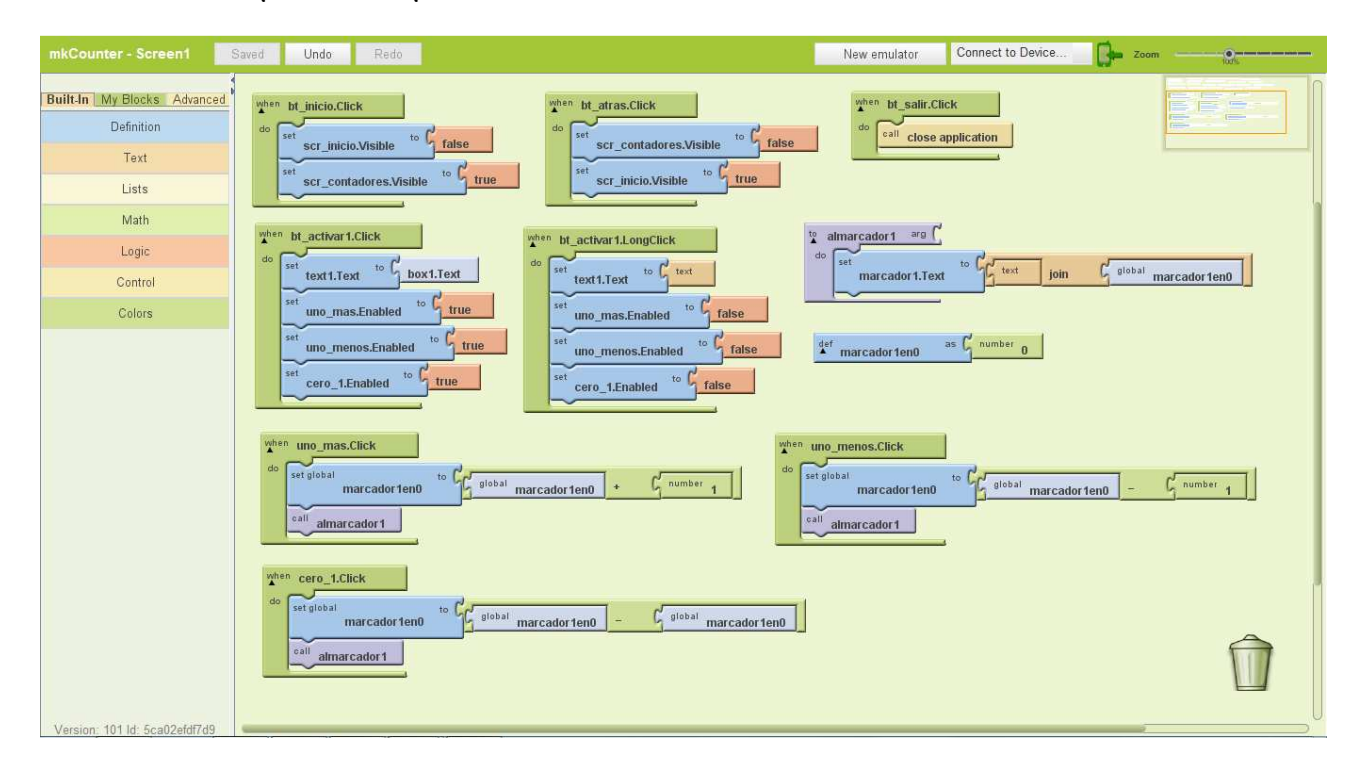

Para consultar más tutoriales visita mi página web (www.macandroid.jimdo.com)